# Túnel de LAN a LAN entre ASA 5505 y ASA/PIX el ejemplo de configuración  $\overline{a}$

# Contenido

[Introducción](#page-0-0) **[prerrequisitos](#page-0-1) [Requisitos](#page-0-2)** [Componentes Utilizados](#page-0-3) [Productos Relacionados](#page-1-0) **[Convenciones](#page-1-1) [Configurar](#page-1-2)** [Diagrama de la red](#page-1-3) **[Configuraciones](#page-1-4)** [Verificación](#page-4-0) **[Troubleshooting](#page-5-0)** [Información Relacionada](#page-8-0)

## <span id="page-0-0"></span>Introducción

Este documento proporciona un ejemplo de configuración para el túnel IPsec de LAN a LAN (de sitio a sitio) entre los dispositivos Cisco Security Appliances (ASA/PIX) y el dispositivo Adaptive Secruity Appliance (ASA) 5505.

## <span id="page-0-1"></span>prerrequisitos

### <span id="page-0-2"></span>**Requisitos**

No hay requisitos específicos para este documento.

### <span id="page-0-3"></span>Componentes Utilizados

La información que contiene este documento se basa en las siguientes versiones de software y hardware.

- Cisco 5500 Series ASA que ejecuta la versión de software 7.x y posterior
- Cisco 5505 ASA que ejecuta la versión de software 7 x y posterior

La información que contiene este documento se creó a partir de los dispositivos en un ambiente de laboratorio específico. Todos los dispositivos que se utilizan en este documento se pusieron en funcionamiento con una configuración verificada (predeterminada). Si la red está funcionando, asegúrese de haber comprendido el impacto que puede tener cualquier comando.

### <span id="page-1-0"></span>Productos Relacionados

Esta configuración también se puede utilizar con las siguientes versiones de hardware y software:

- Cisco 500 Serie PIX Security Appliance que ejecuta la versión de software 7.x y posterior
- Cisco 5505 ASA que ejecuta la versión de software 7.x y posterior

### <span id="page-1-1"></span>**Convenciones**

Consulte Convenciones de Consejos Técnicos de Cisco para obtener más información sobre las convenciones sobre documentos.

# <span id="page-1-2"></span>**Configurar**

En esta sección encontrará la información para configurar las funciones descritas en este documento.

Nota: Utilice la herramienta [Command Lookup Tool](//tools.cisco.com/Support/CLILookup/cltSearchAction.do) ([clientes registrados solamente\)](//tools.cisco.com/RPF/register/register.do) para obtener más información sobre los comandos utilizados en esta sección.

### <span id="page-1-3"></span>Diagrama de la red

En este documento, se utiliza esta configuración de red:

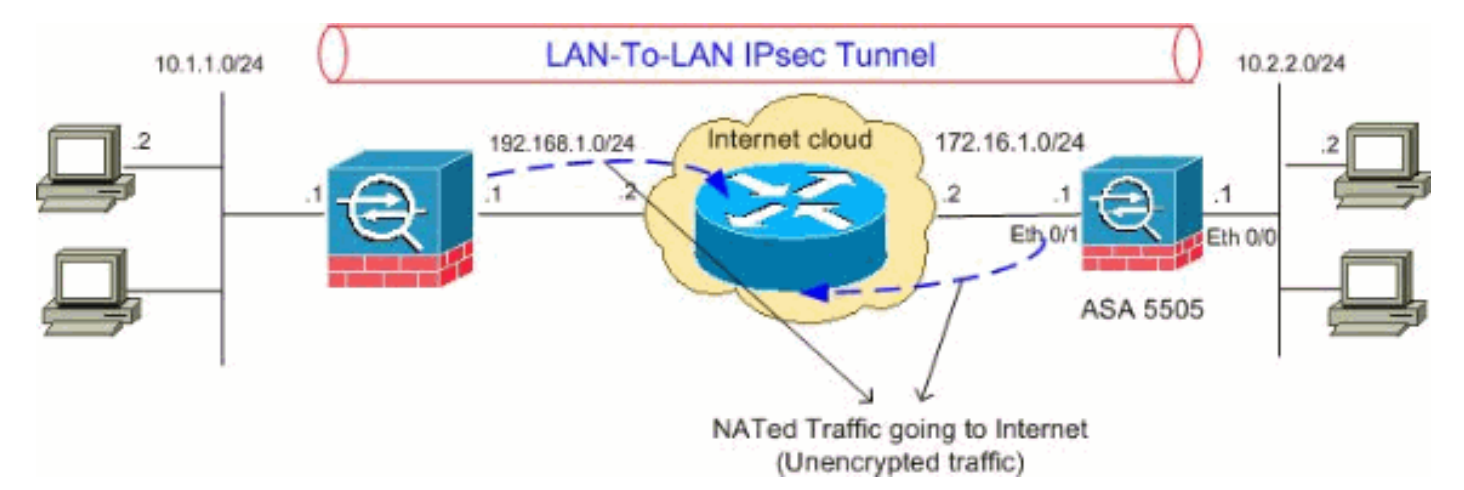

### <span id="page-1-4"></span>**Configuraciones**

En este documento, se utilizan estas configuraciones:

- Configuración de Cisco 5505 ASA
- Configuración de Cisco 5510 ASA

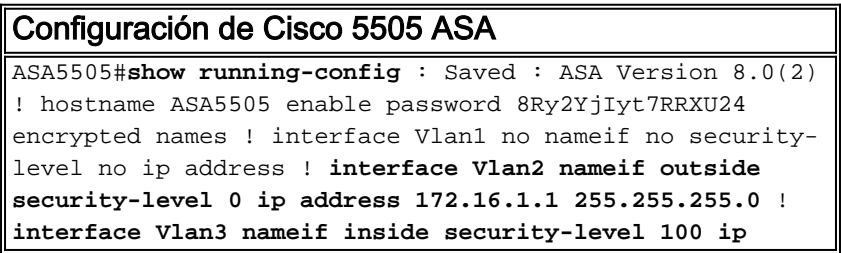

**address 10.2.2.1 255.255.255.0** ! **interface Ethernet0/0 switchport access vlan 3** ! **interface Ethernet0/1 switchport access vlan 2** ! interface Ethernet0/2 shutdown ! interface Ethernet0/3 shutdown ! interface Ethernet0/4 shutdown ! interface Ethernet0/5 shutdown ! interface Ethernet0/6 shutdown ! interface Ethernet0/7 shutdown ! passwd 2KFQnbNIdI.2KYOU encrypted boot system disk0:/asa802-k8.bin ftp mode passive **access-list 100 extended permit ip 10.2.2.0 255.255.255.0 10.1.1.0 255.255.255.0** !--- Access-list for interesting traffic (Site to Site) to be !--- encrypted between ASA 5505 and ASA/PIX networks. **access-list nonat extended permit ip 10.2.2.0 255.255.255.0 10.1.1.0 255.255.255.0** !--- Access-list for traffic to bypass the network address !- -- translation (NAT) process. pager lines 24 mtu inside 1500 mtu outside 1500 no failover icmp unreachable ratelimit 1 burst-size 1 asdm image disk0:/asdm-602.bin no asdm history enable arp timeout 14400 nat-control **global (outside) 1 interface nat (inside) 0 access-list nonat nat (inside) 1 0.0.0.0 0.0.0.0** !--- Specify the NAT configuration. !--- NAT 0 prevents NAT for the ACL defined in this configuration. !--- The **nat 1** command specifies NAT for all other traffic. route outside 10.1.1.0 255.255.255.0 172.16.1.2 1 route outside 192.168.1.0 255.255.255.0 172.16.1.2 1 timeout xlate 3:00:00 timeout conn 1:00:00 half-closed 0:10:00 udp 0:02:00 icmp 0:00:02 timeout sunrpc 0:10:00 h323 0:05:00 h225 1:00:00 mgcp 0:05:00 mgcp-pat 0:05:00 timeout sip 0:30:00 sip\_media 0:02:00 sip-invite 0:03:00 sipdisconnect 0:02:0 timeout uauth 0:05:00 absolute dynamic-access-policy-record DfltAccessPolicy no snmpserver location no snmp-server contact snmp-server enable traps snmp authentication linkup linkdown coldstart !--- PHASE 2 CONFIGURATION !--- The encryption types for Phase 2 are defined here. **crypto ipsec transform-set myset esp-3des esp-sha-hmac** !--- Define the transform set for Phase 2. **crypto map outside\_map 20 match address 100** !--- Define which traffic can be sent to the IPsec peer. **crypto map outside\_map 20 set peer 192.168.1.1** !--- Sets the IPsec peer. **crypto map outside\_map 20 set transform-set myset** !--- Sets the IPsec transform set "myset" !--- to be used with the crypto map entry "outside\_map" **crypto map outside\_map interface outside** !--- Crypto map applied to the outside interface of the ASA **crypto isakmp enable outside crypto isakmp policy 10 authentication pre-share encryption 3des hash sha group 2 lifetime 86400** !--- PHASE 1 CONFIGURATION ---! !--- This configuration uses isakmp policy 10. !--- These configuration commands !--- define the Phase 1 policies that are used. telnet timeout 5 ssh timeout 5 console timeout 0 threat-detection basicthreat threat-detection statistics access-list ! classmap inspection\_default match default-inspection-traffic ! ! policy-map type inspect dns preset\_dns\_map parameters message-length maximum 512 policy-map global\_policy class inspection\_default inspect dns preset\_dns\_map inspect ftp inspect h323 h225 inspect h323 ras inspect netbios inspect rsh inspect rtsp inspect skinny inspect esmtp inspect sqlnet inspect sunrpc inspect tftp inspect sip inspect xdmcp ! servicepolicy global\_policy global **tunnel-group 192.168.1.1 type ipsec-l2l** !--- In order to create and manage the database of connection-specific records !--- for ipsecl2l—IPsec (LAN-to-LAN) tunnels, use the **tunnel-group** !--

command in global configuration mode. !--- For L2L connections the name of the tunnel group MUST be the IP !--- address of the IPsec peer. **tunnel-group 192.168.1.1 ipsec-attributes pre-shared-key \*** !--- Enter the preshared-key in order to configure the authentication method. prompt hostname context Cryptochecksum:68eba159fd8e4c893f24185ffb40bb6f : end ASA5505#

#### Configuración de Cisco 5510 ASA

ASA5510#**show running-config** : Saved : ASA Version 8.0(2) ! hostname ASA5510 enable password 8Ry2YjIyt7RRXU24 encrypted names ! **interface Ethernet0/0 nameif inside security-level 100 ip address 10.1.1.1 255.255.255.0 ! interface Ethernet0/1 nameif outside security-level 0 ip address 192.168.1.1 255.255.255.0** ! interface Ethernet0/2 shutdown no nameif no security-level no ip address ! interface Ethernet0/3 shutdown no nameif no security-level no ip address ! interface Management0/0 shutdown no nameif no security-level no ip address ! passwd 2KFQnbNIdI.2KYOU encrypted ftp mode passive **access-list 100 extended permit ip 10.1.1.0 255.255.255.0 10.2.2.0 255.255.255.0** !--- Access-list for interesting traffic (Site to Site) to be !-- encrypted between ASA 5505 and ASA/PIX networks. **accesslist nonat extended permit ip 10.1.1.0 255.255.255.0 10.2.2.0 255.255.255.0** !--- Access-list for traffic to bypass the network address !--- translation (NAT) process. pager lines 24 mtu inside 1500 mtu outside 1500 no failover icmp unreachable rate-limit 1 burst-size 1 asdm image disk0:/asdm-522.bin no asdm history enable arp timeout 14400 nat-control **global (outside) 1 interface nat (inside) 0 access-list nonat nat (inside) 1 0.0.0.0 0.0.0.0** !--- Specify the NAT configuration. !- -- NAT 0 prevents NAT for the ACL defined in this configuration. !--- The **nat 1** command specifies NAT for all other traffic. route outside 10.2.2.0 255.255.255.0 192.168.1.2 1 route outside 172.16.1.0 255.255.255.0 192.168.1.2 1 timeout xlate 3:00:00 timeout conn 1:00:00 half-closed 0:10:00 udp 0:02:00 icmp 0:00:02 timeout sunrpc 0:10:00 h323 0:05:00 h225 1:00:00 mgcp 0:05:00 mgcp-pat  $0:05:00$  timeout sip  $0:30:00$  sip media  $0:02:00$ sip-invite 0:03:00 sip-disconnect 0:02:00 timeout uauth 0:05:00 absolute dynamic-access-policy-record DfltAccessPolicy no snmp-server location no snmp-server contact snmp-server enable traps snmp authentication linkup linkdown coldstart !--- PHASE 2 CONFIGURATION !-- - The encryption types for Phase 2 are defined here. **crypto ipsec transform-set myset esp-3des esp-sha-hmac** !--- Define the transform set for Phase 2. **crypto map outside\_map 20 match address 100** !--- Define which traffic can be sent to the IPsec peer. **crypto map outside\_map 20 set peer 172.16.1.1** !--- Sets the IPsec peer. **crypto map outside\_map 20 set transform-set myset** !--- Sets the IPsec transform set "myset" !--- to be used with the crypto map entry "outside\_map" **crypto map outside map interface outside** !--- Crypto map applied to the outside interface of the ASA **crypto isakmp enable outside crypto isakmp policy 10 authentication pre-share encryption 3des hash sha group 2 lifetime 86400** !--- PHASE 1 CONFIGURATION ---! !--- This configuration uses isakmp policy 10. !--- These configuration commands !-- define the Phase 1 policies that are used. crypto isakmp policy 65535 authentication pre-share encryption 3des

```
hash sha group 2 lifetime 86400 telnet timeout 5 ssh
timeout 5 console timeout 0 threat-detection basic-
threat threat-detection statistics access-list ! class-
map inspection_default match default-inspection-traffic
! ! policy-map type inspect dns preset_dns_map
parameters message-length maximum 512 policy-map
global_policy class inspection_default inspect dns
preset_dns_map inspect ftp inspect h323 h225 inspect
h323 ras inspect netbios inspect rsh inspect rtsp
inspect skinny inspect esmtp inspect sqlnet inspect
sunrpc inspect tftp inspect sip inspect xdmcp ! service-
policy global_policy global tunnel-group 172.16.1.1 type
ipsec-l2l !--- In order to create and manage the
database of connection-specific records !--- for ipsec-
l2l—IPsec (LAN-to-LAN) tunnels, use the tunnel-group !--
- command in global configuration mode. !--- For L2L
connections the name of the tunnel group MUST be the IP
!--- address of the IPsec peer. tunnel-group 172.16.1.1
ipsec-attributes pre-shared-key * !--- Enter the pre-
shared-key in order to configure the authentication
method. prompt hostname context
Cryptochecksum:d41d8cd98f00b204e9800998ecf8427e : end
ASA5510#
```
## <span id="page-4-0"></span>**Verificación**

Use esta sección para confirmar que su configuración funciona correctamente.

[La herramienta Output Interpreter Tool](https://www.cisco.com/cgi-bin/Support/OutputInterpreter/home.pl) ([clientes registrados solamente\)](//tools.cisco.com/RPF/register/register.do) (OIT) soporta ciertos comandos show. Utilice la OIT para ver un análisis del resultado del comando show.

- $\bullet$  show crypto isakmp sa : muestra todas las asociaciones de seguridad actuales IKE (SA) en un par.
- show crypto ipsec sa : muestra todas las SA de IPSec actuales.

Esta sección muestra ejemplos de configuraciones de verificación para:

- Cisco 5505 ASA
- Cisco 5510 ASA

#### Configuración de Cisco 5505 ASA

```
ASA5505#show crypto isakmp sa Active SA: 1 Rekey SA: 0
(A tunnel will report 1 Active and 1 Rekey SA during
rekey) Total IKE SA: 1 1 IKE Peer: 192.168.1.1 Type :
L2L Role : initiator Rekey : no State : MM_ACTIVE
ASA5505#show crypto ipsec sa interface: outside Crypto
map tag: outside_map, seq num: 20, local addr:
172.16.1.1 access-list 100 permit ip 10.2.2.0
255.255.255.0 10.1.1.0 255.255.255.0 local ident
(addr/mask/prot/port): (10.2.2.0/255.255.255.0/0/0)
remote ident (addr/mask/prot/port):
(10.1.1.0/255.255.255.0/0/0) current_peer: 192.168.1.1
#pkts encaps: 4, #pkts encrypt: 4, #pkts digest: 4 #pkts
decaps: 4, #pkts decrypt: 4, #pkts verify: 4 #pkts
compressed: 0, #pkts decompressed: 0 #pkts not
compressed: 4, #pkts comp failed: 0, #pkts decomp
failed: 0 #pre-frag successes: 0, #pre-frag failures: 0,
#fragments created: 0 #PMTUs sent: 0, #PMTUs rcvd: 0,
#decapsulated frgs needing reassembly: 0 #send errors:
```
0, #recv errors: 0 local crypto endpt.: 172.16.1.1, remote crypto endpt.: 192.168.1.1 path mtu 1500, ipsec overhead 58, media mtu 1500 current outbound spi: A0411DE6 inbound esp sas: spi: 0x8312C39C (2199045020) transform: esp-3des esp-sha-hmac none in use settings  $=[L2L, Tunnel, ] slot: 0, conn_id: 8192, crypto-map:$ outside\_map sa timing: remaining key lifetime (kB/sec): (3824999/27807) IV size: 8 bytes replay detection support: Y outbound esp sas: spi: 0xA0411DE6 (2688622054) transform: esp-3des esp-sha-hmac none in use settings = ${L2L, Tunnel, } slot: 0, conn_id: 8192,$ crypto-map: outside\_map sa timing: remaining key lifetime (kB/sec): (3824999/27807) IV size: 8 bytes replay detection support: Y Configuración de Cisco 5510 ASA ASA5510#**show crypto isakmp sa** Active SA: 1 Rekey SA: 0 (A tunnel will report 1 Active and 1 Rekey SA during rekey) Total IKE SA: 1 1 IKE Peer: **172.16.1.1** Type : L2L Role : responder Rekey : no State : MM\_ACTIVE ASA5510#**show crypto ipsec sa** interface: outside Crypto map tag: outside\_map, seq num: 20, local addr: 192.168.1.1 **access-list 100 permit ip 10.1.1.0 255.255.255.0 10.2.2.0 255.255.255.0 local ident (addr/mask/prot/port): (10.1.1.0/255.255.255.0/0/0) remote ident (addr/mask/prot/port): (10.2.2.0/255.255.255.0/0/0) current\_peer: 172.16.1.1 #pkts encaps: 4, #pkts encrypt: 4, #pkts digest: 4 #pkts decaps: 4, #pkts decrypt: 4, #pkts verify: 4** #pkts compressed: 0, #pkts decompressed: 0 #pkts not compressed: 4, #pkts comp failed: 0, #pkts decomp failed: 0 #pre-frag successes: 0, #pre-frag failures: 0, #fragments created: 0 #PMTUs sent: 0, #PMTUs rcvd: 0, #decapsulated frgs needing reassembly: 0 #send errors: 0, #recv errors: 0 local crypto endpt.: 192.168.1.1, remote crypto endpt.: 172.16.1.1 path mtu 1500, ipsec overhead 58, media mtu 1500 current outbound spi: 8312C39C inbound esp sas: spi: 0xA0411DE6 (2688622054) transform: esp-3des esp-sha-hmac none in use settings ={L2L, Tunnel, } slot: 0, conn\_id: 8192, crypto-map: outside\_map sa timing: remaining key lifetime (kB/sec): (4274999/27844) IV size: 8 bytes replay detection support: Y outbound esp sas: spi: 0x8312C39C (2199045020) transform: esp-3des esp-sha-hmac none in use settings = ${L2L, Tunnel, } slot: 0, conn_id: 8192,$ crypto-map: outside\_map sa timing: remaining key lifetime (kB/sec): (4274999/27844) IV size: 8 bytes replay detection support: Y

# <span id="page-5-0"></span>**Troubleshooting**

En esta sección encontrará información que puede utilizar para solucionar problemas de configuración.

Utilice estos comandos como se muestra a continuación:

• clear crypto isakmp sa : borra las SA de la fase 1.Precaución: El comando clear crypto isakmp sa es intrusivo, y borrará todos los túneles activos VPN. Comenzando por la versión 8.0(3) del software PIX/ASA, unaSA de IKE individual puede borrarse con el comando clear crypto isakmp sa <dirección del par ip> . Antes de la versión del software 8.0(3), puede

#### usarse el comando vpn-sessiondb logoff tunnel-group <nombre-del grupo-de túneles> para borrar las SA de IKE e IPsec para un solo túnel.ASA5505#**vpn-sessiondb logoff tunnel-group 192.168.1.1** Do you want to logoff the VPN session(s)? [confirm] **Y** INFO: Number of sessions from TunnelGroup "192.168.1.1" logged off : 1 ASA5505# Jan 19 13:58:43 [IKEv1 DEBUG]: Group = 192.168.1.1, IP = 192.168.1.1, P itcher: received key delete msg, spi 0xaa157573 Jan 19 13:58:43 [IKEv1]: Group = 192.168.1.1, IP = 192.168.1.1, Connection termi nated for peer 192.168.1.1. Reason: Administrator Reset Remote Proxy 10.1.1.0, Local Proxy 10.2.2.0 Jan 19 13:58:43 [IKEv1 DEBUG]: Group = 192.168.1.1, IP = 192.168.1.1, IKE SA MM: 116f1ccf rcv'd Terminate: state MM\_ACTIVE flags 0x0021c042, refcnt 1, tuncnt 1 Jan 19 13:58:43 [IKEv1 DEBUG]: Group = 192.168.1.1, IP = 192.168.1.1, sending de lete/delete with reason message Jan 19 13:58:43 [IKEv1 DEBUG]: Group = 192.168.1.1, IP = 192.168.1.1, constructi ng blank hash payload Jan 19 13:58:43 [IKEv1 DEBUG]: Group = 192.168.1.1, IP = 192.168.1.1, constructi ng IPSec delete payload Jan 19 13:58:43 [IKEv1 DEBUG]: Group = 192.168.1.1, IP = 192.168.1.1, constructi ng qm hash payload Jan 19 13:58:43 [IKEv1]: IP = 192.168.1.1, IKE\_DECODE SENDING Message (msgid=c17 46fb4) with payloads : HDR + HASH (8) + DELETE (12) + NONE (0) total length : 68 Jan 19 13:58:43 [IKEv1 DEBUG]: Group = 192.168.1.1, IP = 192.168.1.1, Active uni t receives a delete event for remote peer 192.168.1.1. Jan 19 13:58:43 [IKEv1 DEBUG]: Group = 192.168.1.1, IP = 192.168.1.1, IKE Deleti ng SA: Remote Proxy 10.1.1.0, Local Proxy 10.2.2.0 Jan 19 13:58:43 [IKEv1 DEBUG]: Group = 192.168.1.1, IP = 192.168.1.1, IKE SA MM: 116f1ccf terminating: flags 0x0121c002, refcnt 0, tuncnt 0 Jan 19 13:58:43 [IKEv1 DEBUG]: Group = 192.168.1.1, IP = 192.168.1.1, sending de lete/delete with reason message Jan 19 13:58:43 [IKEv1 DEBUG]: Group = 192.168.1.1, IP = 192.168.1.1, constructi ng blank hash payload Jan 19 13:58:43 [IKEv1 DEBUG]: Group = 192.168.1.1, IP = 192.168.1.1, constructi ng IKE delete payload Jan 19 13:58:43 [IKEv1 DEBUG]: Group = 192.168.1.1, IP = 192.168.1.1, constructi ng qm hash payload Jan 19 13:58:43 [IKEv1]: IP = 192.168.1.1, IKE\_DECODE SENDING Message (msgid=a7e 78fac) with payloads : HDR + HASH (8) + DELETE (12) + NONE (0) total length : 80 Jan 19 13:58:43 [IKEv1 DEBUG]: Pitcher: received key delete msg, spi 0xaa157573 Jan 19 13:58:43 [IKEv1 DEBUG]: Pitcher: received key delete msg, spi 0x746fe476 Jan 19 13:58:43 [IKEv1]: IP = 192.168.1.1, Received encrypted packet with no mat ching SA, **dropping**

#### • clear crypto ipsec sa peer <dirección del par IP> : borra las SA necesarias de la fase

2.ASA5505(config)#**clear ipsec sa peer 192.168.1.1** ASA5505(config)# IPSEC: Deleted inbound decrypt rule, SPI 0x8030618F Rule ID: 0xD4E56A18 IPSEC: Deleted inbound permit rule, SPI 0x8030618F Rule ID: 0xD4DF4110 IPSEC: Deleted inbound tunnel flow rule, SPI 0x8030618F Rule ID: 0xD4DAE1F0 IPSEC: Deleted inbound VPN context, SPI 0x8030618F VPN handle: 0x00058FBC IPSEC: Deleted outbound encrypt rule, SPI 0x0D6CDEEB Rule ID: 0xD4DA4348 IPSEC: Deleted outbound permit rule, SPI 0x0D6CDEEB Rule ID: 0xD4DAE7A8 IPSEC: Deleted outbound VPN context, SPI 0x0D6CDEEB VPN handle: 0x0005633C

#### • debug crypto isakmp sa <nivel de depuración> : Hace debug de las negociaciones ISAKMP

SA.ASA5505(config)#**debug crypto isakmp 7** ASA5505(config)# Jan 19 13:39:49 [IKEv1]: IP = 192.168.1.1, IKE\_DECODE RECEIVED Message (msgid=0) with payloads : HDR + SA (1) + VENDOR (13) + VENDOR (13) + VEN DOR (13) + NONE (0) total length : 188 Jan 19 13:39:49 [IKEv1 DEBUG]: IP = 192.168.1.1, processing SA payload Jan 19 13:39:49 [IKEv1 DEBUG]: IP = 192.168.1.1, Oakley proposal is acceptable Jan 19 13:39:49 [IKEv1 DEBUG]: IP = 192.168.1.1, processing VID payload Jan 19 13:39:49 [IKEv1 DEBUG]: IP = 192.168.1.1, Received NAT-Traversal ver 02 V ID Jan 19 13:39:49 [IKEv1 DEBUG]: IP = 192.168.1.1, processing VID payload Jan 19 13:39:49 [IKEv1 DEBUG]: IP = 192.168.1.1, Received NAT-Traversal ver 03 V ID Jan 19 13:39:49 [IKEv1 DEBUG]: IP = 192.168.1.1, processing VID payload Jan 19 13:39:49 [IKEv1 DEBUG]: IP = 192.168.1.1, Received Fragmentation VID Jan 19 13:39:49 [IKEv1 DEBUG]: IP = 192.168.1.1, IKE Peer included IKE fragmenta tion capability flags: Main Mode: True Aggressive Mode: True Jan 19 13:39:49 [IKEv1 DEBUG]: IP = 192.168.1.1, processing IKE SA payload Jan 19 13:39:49 [IKEv1 DEBUG]: IP = 192.168.1.1, IKE SA Proposal # 1, Transform # 1 acceptable Matches global IKE entry # 2 Jan 19 13:39:49 [IKEv1 DEBUG]: IP = 192.168.1.1, constructing ISAKMP SA payload Jan 19 13:39:49 [IKEv1 DEBUG]: IP = 192.168.1.1, constructing NAT-Traversal VID ver 02 payload Jan 19 13:39:49 [IKEv1 DEBUG]: IP = 192.168.1.1, constructing Fragmentation VID + extended capabilities payload Jan 19 13:39:49 [IKEv1]: IP = 192.168.1.1, IKE\_DECODE SENDING Message (msgid=0) with payloads : HDR + SA (1) + VENDOR (13) + VENDOR (13) + NONE (0) total length : 128 Jan 19 13:39:49 [IKEv1]: IP = 192.168.1.1, IKE\_DECODE RECEIVED Message (msgid=0) with payloads : HDR + KE (4) + NONCE (10) + VENDOR (13) + VENDOR (13) + VENDOR (13) + VENDOR (13) + NAT-D (130) + NAT-D (130) + NONE (0) total length : 304 Jan 19 13:39:49 [IKEv1 DEBUG]: IP = 192.168.1.1, processing ke payload Jan 19 13:39:49 [IKEv1 DEBUG]: IP = 192.168.1.1, processing ISA\_KE payload Jan 19 13:39:49 [IKEv1

DEBUG]: IP = 192.168.1.1, processing nonce payload Jan 19 13:39:49 [IKEv1 DEBUG]: IP = 192.168.1.1, processing VID payload Jan 19 13:39:49 [IKEv1 DEBUG]: IP = 192.168.1.1, Received Cisco Unity client VID Jan 19 13:39:49 [IKEv1 DEBUG]: IP = 192.168.1.1, processing VID payload Jan 19 13:39:49 [IKEv1 DEBUG]: IP = 192.168.1.1, Received xauth V6 VID Jan 19 13:39:49 [IKEv1 DEBUG]: IP = 192.168.1.1, processing VID payload Jan 19 13:39:49 [IKEv1 DEBUG]: IP = 192.168.1.1, Processing VPN3000/ASA spoofing IOS Vendor ID payload (version: 1.0.0, capabilities: 20000001) Jan 19 13:39:49 [IKEv1 DEBUG]: IP = 192.168.1.1, processing VID payload Jan 19 13:39:49 [IKEv1 DEBUG]: IP = 192.168.1.1, Received Altiga/Cisco VPN3000/C isco ASA GW VID Jan 19 13:39:49 [IKEv1 DEBUG]: IP = 192.168.1.1, processing NAT-Discovery payloa d Jan 19 13:39:49 [IKEv1 DEBUG]: IP = 192.168.1.1, computing NAT Discovery hash Jan 19 13:39:49 [IKEv1 DEBUG]: IP = 192.168.1.1, processing NAT-Discovery payloa d Jan 19 13:39:49 [IKEv1 DEBUG]: IP = 192.168.1.1, computing NAT Discovery hash Jan 19 13:39:49 [IKEv1 DEBUG]: IP = 192.168.1.1, constructing ke payload Jan 19 13:39:49 [IKEv1 DEBUG]: IP = 192.168.1.1, constructing nonce payload Jan 19 13:39:49 [IKEv1 DEBUG]: IP = 192.168.1.1, constructing Cisco Unity VID pa yload Jan 19 13:39:49 [IKEv1 DEBUG]: IP = 192.168.1.1, constructing xauth V6 VID paylo ad Jan 19 13:39:49 [IKEv1 DEBUG]: IP = 192.168.1.1, Send IOS VID Jan 19 13:39:49 [IKEv1 DEBUG]: IP = 192.168.1.1, Constructing ASA spoofing IOS V endor ID payload (version: 1.0.0, capabilities: 20000001) Jan 19 13:39:49 [IKEv1 DEBUG]: IP = 192.168.1.1, constructing VID payload Jan 19 13:39:49 [IKEv1 DEBUG]: IP = 192.168.1.1, Send Altiga/Cisco VPN3000/Cisco ASA GW VID Jan 19 13:39:49 [IKEv1 DEBUG]: IP = 192.168.1.1, constructing NAT-Discovery payl oad Jan 19 13:39:49 [IKEv1 DEBUG]: IP = 192.168.1.1, computing NAT Discovery hash Jan 19 13:39:49 [IKEv1 DEBUG]: IP = 192.168.1.1, constructing NAT-Discovery payl oad Jan 19 13:39:49 [IKEv1 DEBUG]: IP = 192.168.1.1, computing NAT Discovery hash Jan 19 13:39:49 [IKEv1]: IP = 192.168.1.1, Connection landed on tunnel\_group 192 .168.1.1 Jan 19 13:39:49 [IKEv1 DEBUG]: Group = 192.168.1.1, IP = 192.168.1.1, Generating keys for Responder... Jan 19 13:39:49 [IKEv1]: IP = 192.168.1.1, IKE\_DECODE SENDING Message (msgid=0) with payloads : HDR + KE (4) + NONCE (10) + VENDOR (13) + VENDOR (13) + VENDOR ( 13) + VENDOR (13) + NAT-D (130) + NAT-D (130) + NONE (0) total length : 304 Jan 19 13:39:49 [IKEv1]: IP = 192.168.1.1, IKE\_DECODE RECEIVED Message (msgid=0) with payloads : HDR + ID (5) + HASH (8) + IOS KEEPALIVE (128) + VENDOR (13) + N ONE (0) total length : 96 Jan 19 13:39:49 [IKEv1 DEBUG]: Group = 192.168.1.1, IP = 192.168.1.1, processing ID payload Jan 19 13:39:49 [IKEv1 DEBUG]: Group = 192.168.1.1, IP = 192.168.1.1, processing hash payload Jan 19 13:39:49 [IKEv1 DEBUG]: Group = 192.168.1.1, IP = 192.168.1.1, Computing hash for ISAKMP Jan 19 13:39:49 [IKEv1 DEBUG]: IP = 192.168.1.1, Processing IOS keep alive paylo ad: proposal=32767/32767 sec. Jan 19 13:39:49 [IKEv1 DEBUG]: Group = 192.168.1.1, IP = 192.168.1.1, processing VID payload Jan 19 13:39:49 [IKEv1 DEBUG]: Group = 192.168.1.1, IP = 192.168.1.1, Received D PD VID Jan 19 13:39:49 [IKEv1]: Group = 192.168.1.1, IP = 192.168.1.1, Automatic NAT De tection Status: Remote end is NOT behind a NAT device This end is NOT behind a NAT device Jan 19 13:39:49 [IKEv1]: IP = 192.168.1.1, Connection landed on tunnel\_group 192 .168.1.1 Jan 19 13:39:49 [IKEv1]: Group = 192.168.1.1, IP = 192.168.1.1, Freeing previous ly allocated memory for authorization-dn-attributes Jan 19 13:39:49 [IKEv1 DEBUG]: Group = 192.168.1.1, IP = 192.168.1.1, constructi ng ID payload Jan 19 13:39:49 [IKEv1 DEBUG]: Group = 192.168.1.1, IP = 192.168.1.1, constructi ng hash payload Jan 19 13:39:49 [IKEv1 DEBUG]: Group = 192.168.1.1, IP = 192.168.1.1, Computing hash for ISAKMP Jan 19 13:39:49 [IKEv1 DEBUG]: IP = 192.168.1.1, Constructing IOS keep alive pay load: proposal=32767/32767 sec. Jan 19 13:39:49 [IKEv1 DEBUG]: Group = 192.168.1.1, IP = 192.168.1.1, constructi ng dpd vid payload Jan 19 13:39:49 [IKEv1]: IP = 192.168.1.1, IKE\_DECODE SENDING Message (msgid=0) with payloads : HDR + ID (5) + HASH (8) + IOS KEEPALIVE (128) + VENDOR (13) + NO NE (0) total length : 96 Jan 19 13:39:49 [IKEv1]: Group = 192.168.1.1, IP = 192.168.1.1, PHASE 1 COMPLETE D Jan 19 13:39:49 [IKEv1]: IP = 192.168.1.1, Keep-alive type for this connection: DPD Jan 19 13:39:49 [IKEv1 DEBUG]: Group = 192.168.1.1, IP = 192.168.1.1, Starting P 1 rekey timer: 73440 seconds. Jan 19 13:39:49 [IKEv1]: IP = 192.168.1.1, IKE\_DECODE RECEIVED Message (msgid=94 21905f) with payloads : HDR + HASH (8) + SA (1) + NONCE (10) + ID (5) + ID (5) + NOTIFY (11) + NONE (0) total length : 196 Jan 19 13:39:49 [IKEv1 DEBUG]: Group = 192.168.1.1, IP = 192.168.1.1, processing hash payload Jan 19 13:39:49 [IKEv1 DEBUG]: Group = 192.168.1.1, IP = 192.168.1.1, processing SA payload Jan 19 13:39:49 [IKEv1 DEBUG]: Group = 192.168.1.1, IP = 192.168.1.1, processing nonce payload Jan 19 13:39:49 [IKEv1 DEBUG]: Group = 192.168.1.1, IP = 192.168.1.1, processing ID payload Jan 19 13:39:49 [IKEv1]: Group = 192.168.1.1, IP = 192.168.1.1, Received remote IP Proxy Subnet data in ID Payload: Address 10.1.1.0, Mask 255.255.255.0, Prot ocol 0, Port 0 Jan 19 13:39:49 [IKEv1 DEBUG]: Group = 192.168.1.1, IP = 192.168.1.1, processing ID payload Jan 19 13:39:49 [IKEv1]: Group = 192.168.1.1, IP = 192.168.1.1, Received local I P Proxy Subnet data in ID Payload: Address 10.2.2.0, Mask 255.255.255.0, Proto col 0, Port 0 Jan 19 13:39:49 [IKEv1 DEBUG]: Group = 192.168.1.1, IP = 192.168.1.1, processing notify payload Jan

19 13:39:49 [IKEv1]: Group = 192.168.1.1, IP = 192.168.1.1, QM IsRekeyed old sa not found by addr Jan 19 13:39:49 [IKEv1]: Group = 192.168.1.1, IP = 192.168.1.1, Static Crypto Ma p check, checking map = outside\_map, seq = 20... Jan 19 13:39:49 [IKEv1]: Group = 192.168.1.1, IP = 192.168.1.1, Static Crypto Ma p check, map outside\_map, seq = 20 is a successful match Jan 19 13:39:49 [IKEv1]: Group = 192.168.1.1, IP = 192.168.1.1, IKE Remote Peer configured for crypto map: outside\_map Jan 19 13:39:49 [IKEv1 DEBUG]: Group = 192.168.1.1, IP = 192.168.1.1, processing IPSec SA payload Jan 19 13:39:49 [IKEv1 DEBUG]: Group = 192.168.1.1, IP = 192.168.1.1, IPSec SA P roposal # 1, Transform # 1 acceptable Matches global IPSec SA entry # 20 Jan 19 13:39:49 [IKEv1]: Group = 192.168.1.1, IP = 192.168.1.1, IKE: requesting SPI! Jan 19 13:39:49 [IKEv1 DEBUG]: Group = 192.168.1.1, IP = 192.168.1.1, IKE got SP I from key engine: SPI = 0x826ff027 Jan 19 13:39:49 [IKEv1 DEBUG]: Group = 192.168.1.1, IP = 192.168.1.1, oakley con stucting quick mode Jan 19 13:39:49 [IKEv1 DEBUG]: Group = 192.168.1.1, IP = 192.168.1.1, constructi ng blank hash payload Jan 19 13:39:49 [IKEv1 DEBUG]: Group = 192.168.1.1, IP = 192.168.1.1, constructi ng IPSec SA payload Jan 19 13:39:49 [IKEv1 DEBUG]: Group = 192.168.1.1, IP = 192.168.1.1, constructi ng IPSec nonce payload Jan 19 13:39:49 [IKEv1 DEBUG]: Group = 192.168.1.1, IP = 192.168.1.1, constructi ng proxy ID Jan 19 13:39:49 [IKEv1 DEBUG]: Group = 192.168.1.1, IP = 192.168.1.1, Transmitti

#### • debug crypto ipsec sa <nivel de depuración> : Hace debug de las negociaciones IPsec

SA.ASA5505(config)#**debug crypto ipsec 7** ASA5505(config)# IPSEC: New embryonic SA created @ 0xD4E56E18, SCB: 0xD4E56CF8, Direction: inbound SPI : 0x8030618F Session ID: 0x00006000 VPIF num : 0x00000001 Tunnel type: l2l Protocol : esp Lifetime : 240 seconds IPSEC: New embryonic SA created @ 0xD4E57AD8, SCB: 0xD4DAE608, Direction: outbound SPI : 0x0D6CDEEB Session ID: 0x00006000 VPIF num : 0x00000001 Tunnel type: l2l Protocol : esp Lifetime : 240 seconds IPSEC: Completed host OBSA update, SPI 0x0D6CDEEB IPSEC: Creating outbound VPN context, SPI 0x0D6CDEEB Flags: 0x00000005 SA : 0xD4E57AD8 SPI : 0x0D6CDEEB MTU : 1500 bytes VCID : 0x00000000 Peer : 0x00000000 SCB : 0x015E69CB Channel: 0xD3D60A98 IPSEC: Completed outbound VPN context, SPI 0x0D6CDEEB VPN handle: 0x0005633C IPSEC: New outbound encrypt rule, SPI 0x0D6CDEEB Src addr: 10.2.2.0 Src mask: 255.255.255.0 Dst addr: 10.1.1.0 Dst mask: 255.255.255.0 Src ports Upper: 0 Lower: 0 Op : ignore Dst ports Upper: 0 Lower: 0 Op : ignore Protocol: 0 Use protocol: false SPI: 0x00000000 Use SPI: false IPSEC: Completed outbound encrypt rule, SPI 0x0D6CDEEB Rule ID: 0xD4DA4348 IPSEC: New outbound permit rule, SPI 0x0D6CDEEB Src addr: 172.16.1.1 Src mask: 255.255.255.255 Dst addr: 192.168.1.1 Dst mask: 255.255.255.255 Src ports Upper: 0 Lower: 0 Op : ignore Dst ports Upper: 0 Lower: 0 Op : ignore Protocol: 50 Use protocol: true SPI: 0x0D6CDEEB Use SPI: true IPSEC: Completed outbound permit rule, SPI 0x0D6CDEEB Rule ID: 0xD4DAE7A8 IPSEC: Completed host IBSA update, SPI 0x8030618F IPSEC: Creating inbound VPN context, SPI 0x8030618F Flags: 0x00000006 SA : 0xD4E56E18 SPI : 0x8030618F MTU : 0 bytes VCID : 0x00000000 Peer : 0x0005633C SCB : 0x015DD135 Channel: 0xD3D60A98 IPSEC: Completed inbound VPN context, SPI 0x8030618F VPN handle: 0x00058FBC IPSEC: Updating outbound VPN context 0x0005633C, SPI 0x0D6CDEEB Flags: 0x00000005 SA : 0xD4E57AD8 SPI : 0x0D6CDEEB MTU : 1500 bytes VCID : 0x00000000 Peer : 0x00058FBC SCB : 0x015E69CB Channel: 0xD3D60A98 IPSEC: Completed outbound VPN context, SPI 0x0D6CDEEB VPN handle: 0x0005633C IPSEC: Completed outbound inner rule, SPI 0x0D6CDEEB Rule ID: 0xD4DA4348 IPSEC: Completed outbound outer SPD rule, SPI 0x0D6CDEEB Rule ID: 0xD4DAE7A8 IPSEC: New inbound tunnel flow rule, SPI 0x8030618F Src addr: 10.1.1.0 Src mask: 255.255.255.0 Dst addr: 10.2.2.0 Dst mask: 255.255.255.0 Src ports Upper: 0 Lower: 0 Op : ignore Dst ports Upper: 0 Lower: 0 Op : ignore Protocol: 0 Use protocol: false SPI: 0x00000000 Use SPI: false IPSEC: Completed inbound tunnel flow rule, SPI 0x8030618F Rule ID: 0xD4DAE1F0 IPSEC: New inbound decrypt rule, SPI 0x8030618F Src addr: 192.168.1.1 Src mask: 255.255.255.255 Dst addr: 172.16.1.1 Dst mask: 255.255.255.255 Src ports Upper: 0 Lower: 0 Op : ignore Dst ports Upper: 0 Lower: 0 Op : ignore Protocol: 50 Use protocol: true SPI: 0x8030618F Use SPI: true IPSEC: Completed inbound decrypt rule, SPI 0x8030618F Rule ID: 0xD4E56A18 IPSEC: New inbound permit rule, SPI 0x8030618F Src addr: 192.168.1.1

## <span id="page-8-0"></span>Información Relacionada

- [Página de Soporte de Cisco ASA 5500 Series Adaptive Security Appliances](//www.cisco.com/en/US/products/ps6120/tsd_products_support_series_home.html?referring_site=bodynav)
- [Página de Soporte de Cisco PIX 500 Series Security Appliances](//www.cisco.com/en/US/products/hw/vpndevc/ps2030/tsd_products_support_eol_series_home.html?referring_site=bodynav)
- [La mayoría del IPSec VPN común L2L y del Acceso Remoto que resuelve problemas las](//www.cisco.com/en/US/products/ps6120/products_tech_note09186a00807e0aca.shtml?referring_site=bodynav) [soluciones](//www.cisco.com/en/US/products/ps6120/products_tech_note09186a00807e0aca.shtml?referring_site=bodynav)
- [Página de Soporte de IPSec Negotiation/IKE Protocols](//www.cisco.com/en/US/tech/tk583/tk372/tsd_technology_support_protocol_home.html?referring_site=bodynav)

● [Soporte Técnico y Documentación - Cisco Systems](//www.cisco.com/cisco/web/support/index.html?referring_site=bodynav)